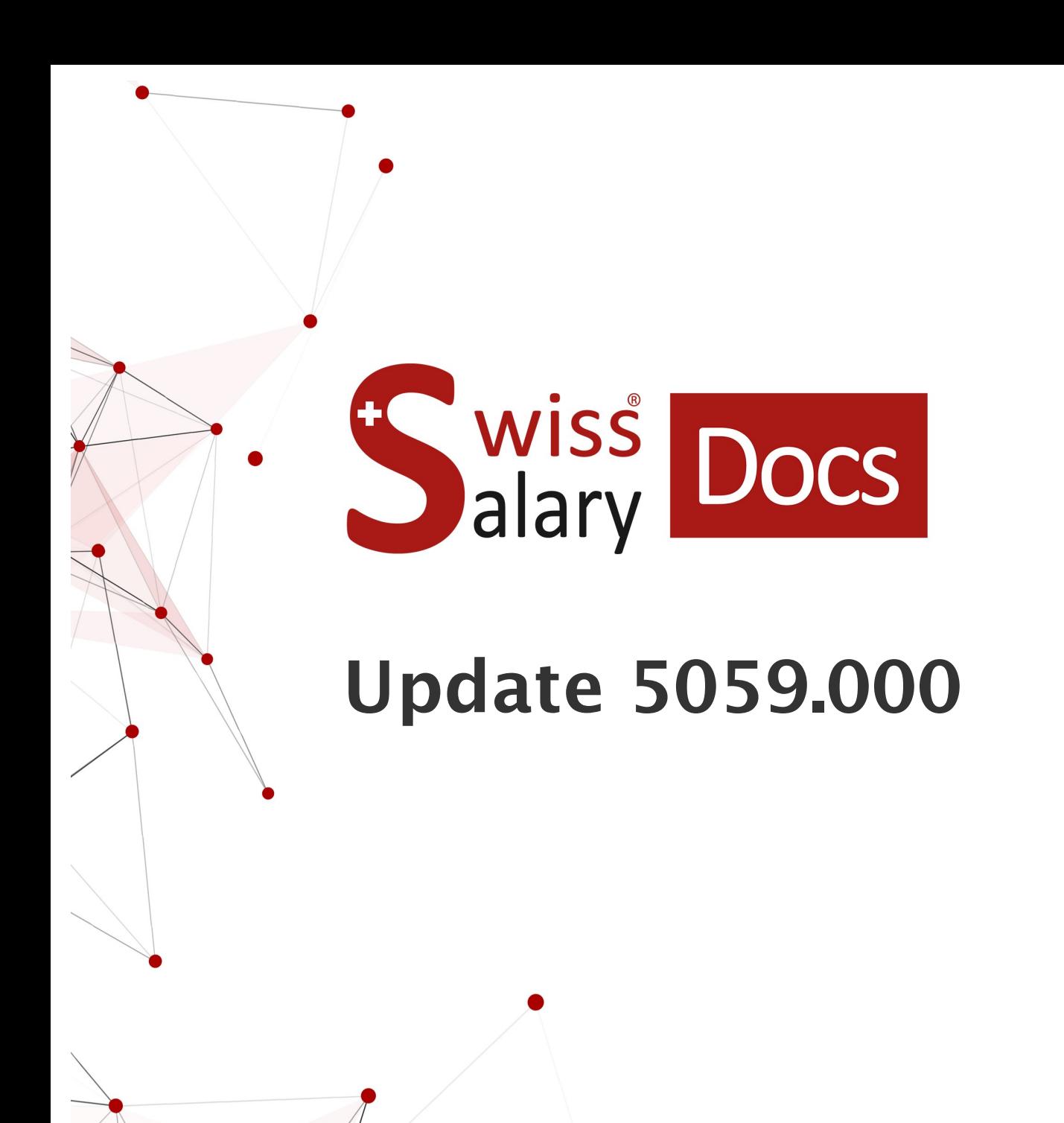

Datum: Weitere Informationen: 09.05.2022 [docs.swisssalary.ch](https://docs.swisssalary.ch/)

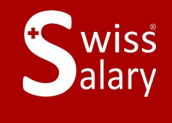

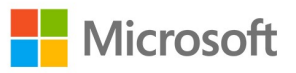

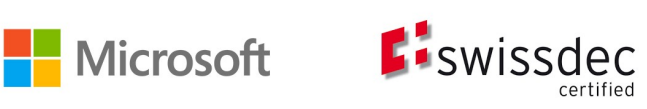

# **Rechtliche Hinweise**

SwissSalary Ltd. behält sich alle Rechte aus diesem Dokument vor.

Keinerlei Teile dieses Werks dürfen in jeglicher Form oder auf jegliche Weise vervielfältigt werden – sei es grafisch, elektronisch oder mechanisch, einschliesslich durch Kopieren, Aufzeichnen, Mitschneiden oder mit Hilfe von Informationsspeicherungs- und Datenabfragesystemen – ohne dass die schriftliche Genehmigung von SwissSalary Ltd. vorliegt.

SwissSalary Ltd. behält in vollem Umfang sämtliche ihr zustehenden Immaterialgüterrechte, insbesondere alle Patent-, Design-, Urheber-, Namens- und Firmenrechte sowie die Rechte an ihrem Know-how.

Obwohl bei der Erstellung dieses Dokuments jegliche Vorsichtsmassnahmen ergriffen wurden, übernimmt SwissSalary Ltd. keine Haftung für Fehler, Auslassungen oder Schäden die aus der Nutzung der in diesem Dokument enthaltenen Informationen oder aus der Nutzung der Programme und des Quellcodes entstehen. Keinesfalls haftet SwissSalary Ltd. für jegliche Gewinnausfälle oder andere kommerzielle Schäden, die direkt oder indirekt durch dieses Dokument verursacht oder mutmasslich verursacht wurden.

#### **copyright 1998 - 2022 Swisssalary Ltd.**

Änderungsdatum: 09.05.2022

#### **Impressum**

SwissSalary AG (SwissSalary Ltd.) Bernstrasse 28 CH-3322 Urtenen-Schönbühl **Schweiz** 

[support@swisssalary.ch](mailto:support@swisssalary.ch) [swisssalary.ch](https://swisssalary.ch/) Tel.: +41 (0)31 950 07 77

#### **Social Media**

**[Twitter](https://twitter.com/swisssalary)** [Xing](https://www.xing.com/companies/swisssalaryltd.) **[LinkedIn](https://www.linkedin.com/company/3851531) [Instagram](https://www.instagram.com/swisssalary.ltd/)** [Facebook](https://www.facebook.com/swisssalary.ch) [Youtube](https://www.youtube.com/channel/UCuKQoCXAYg5ImInBh602zFA)

**Zertifizierung** [Swissdec](https://www.swissdec.ch/de/zertifizierte-software-hersteller/)

# **Index**

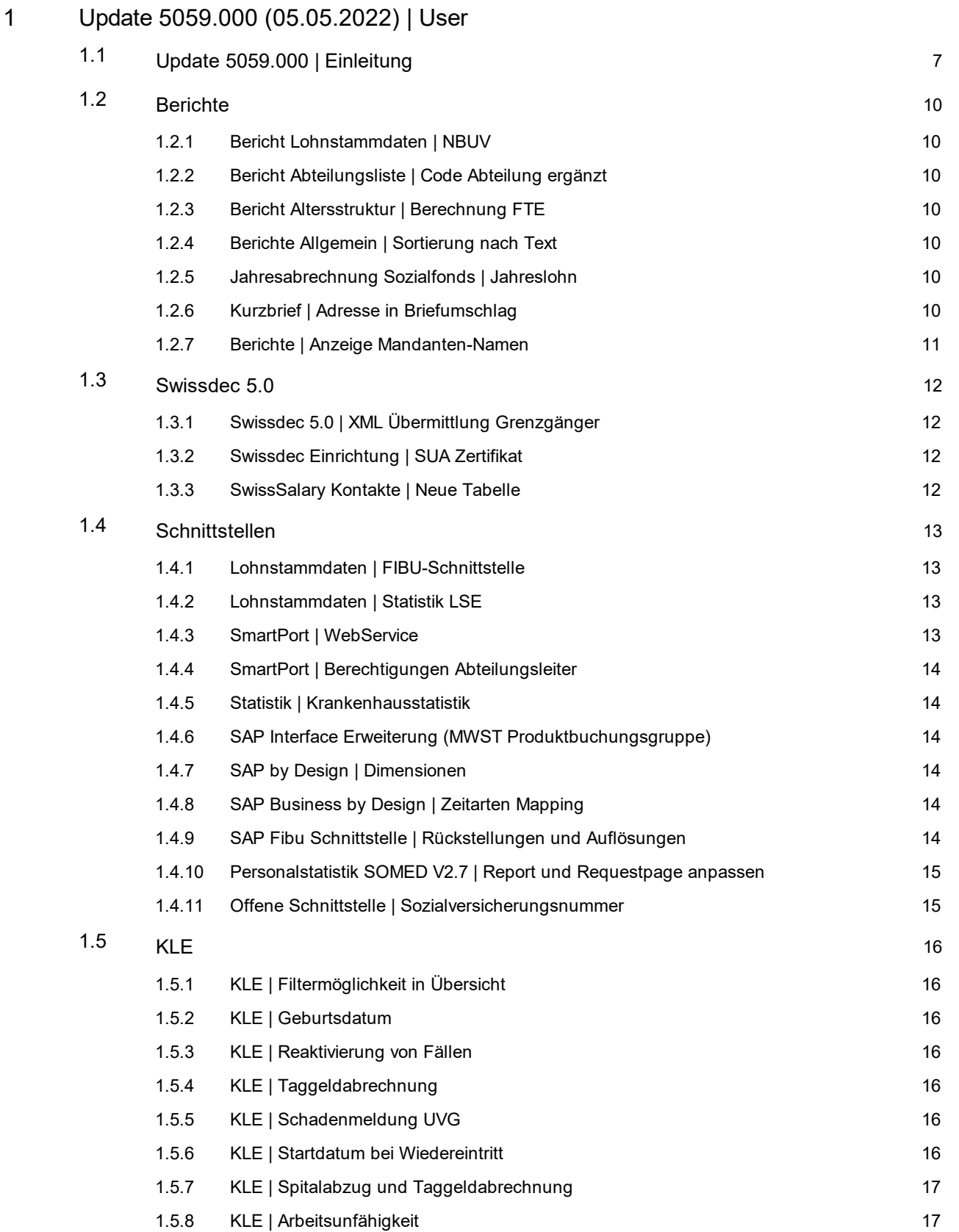

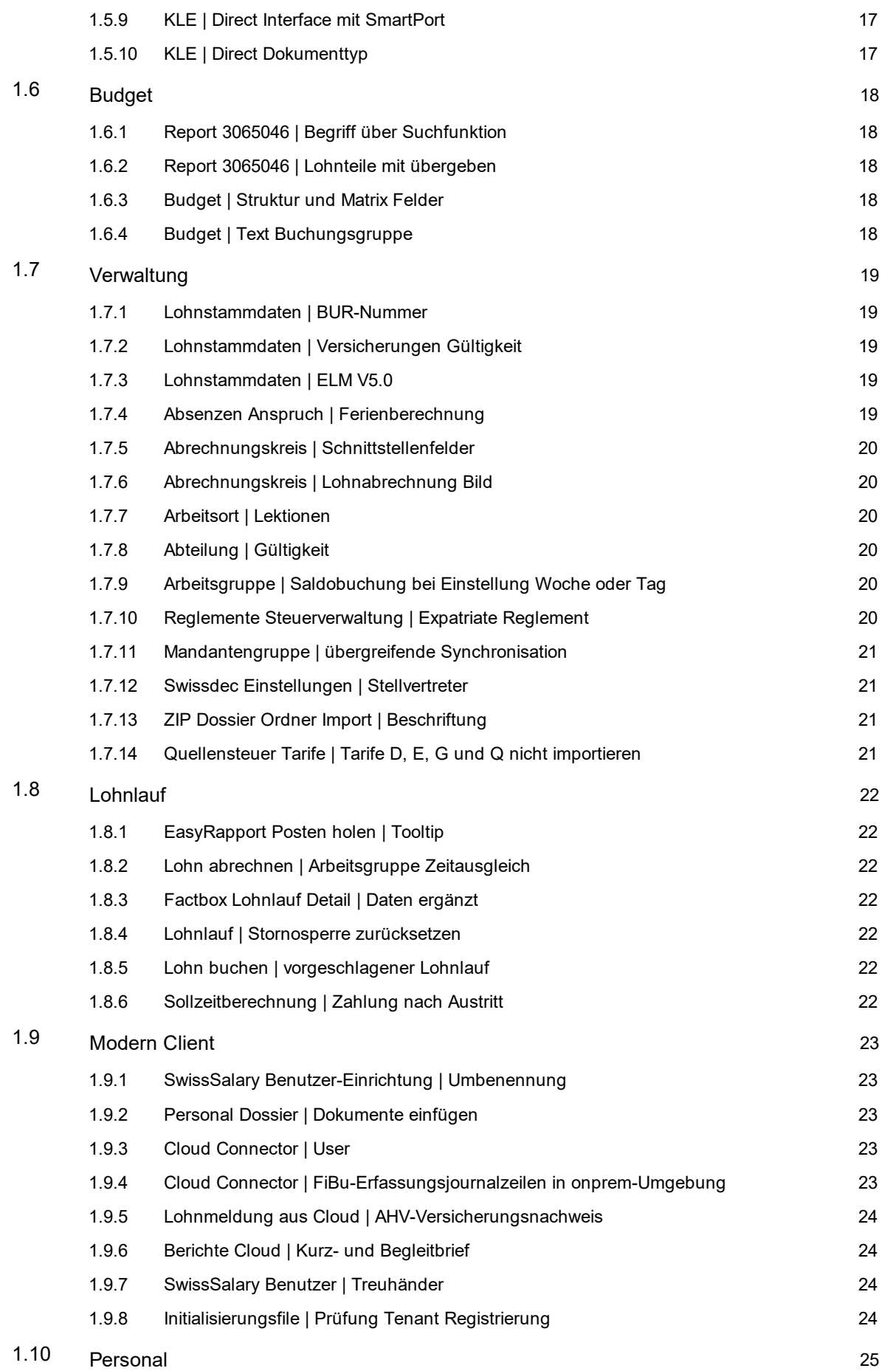

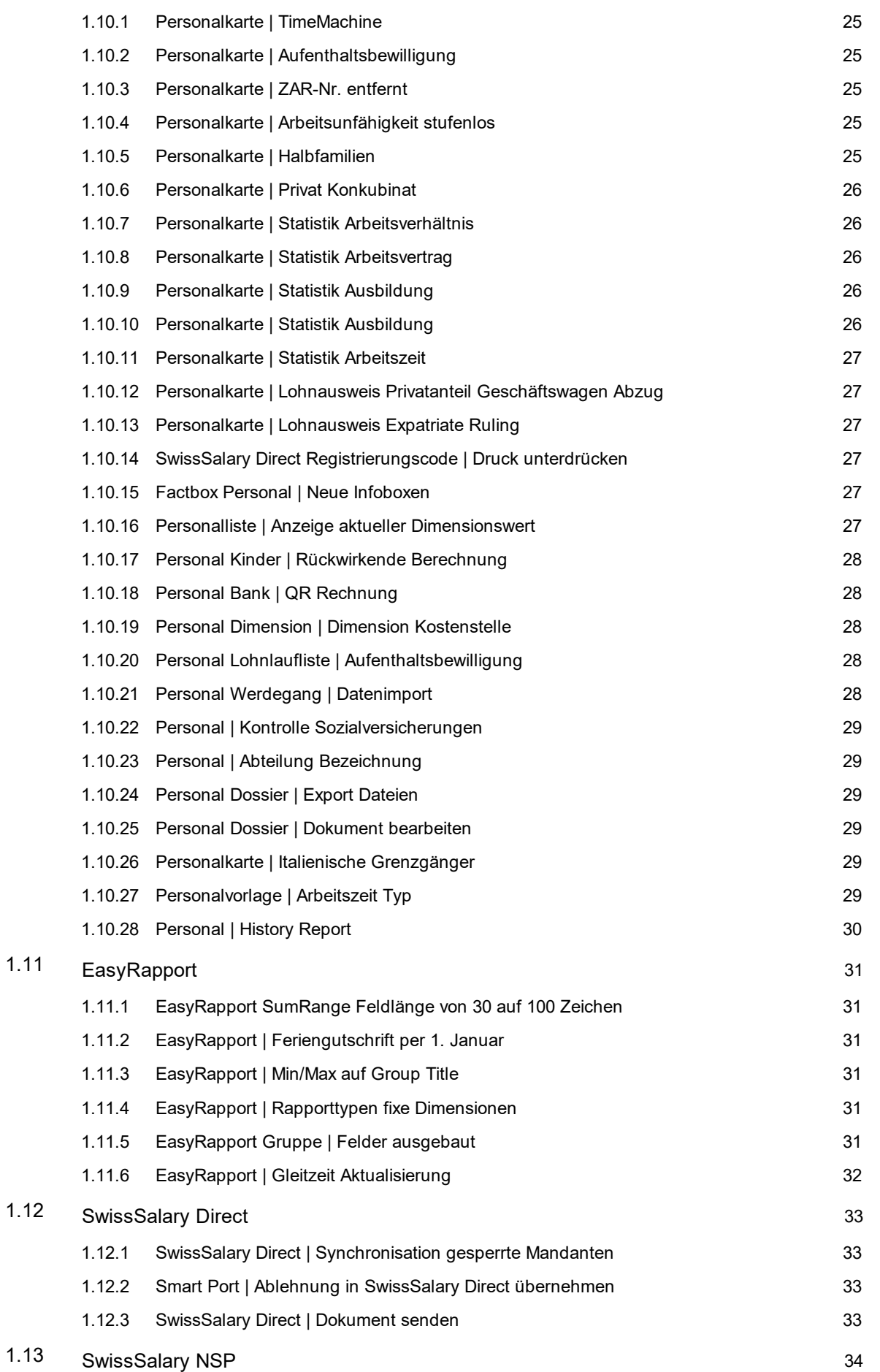

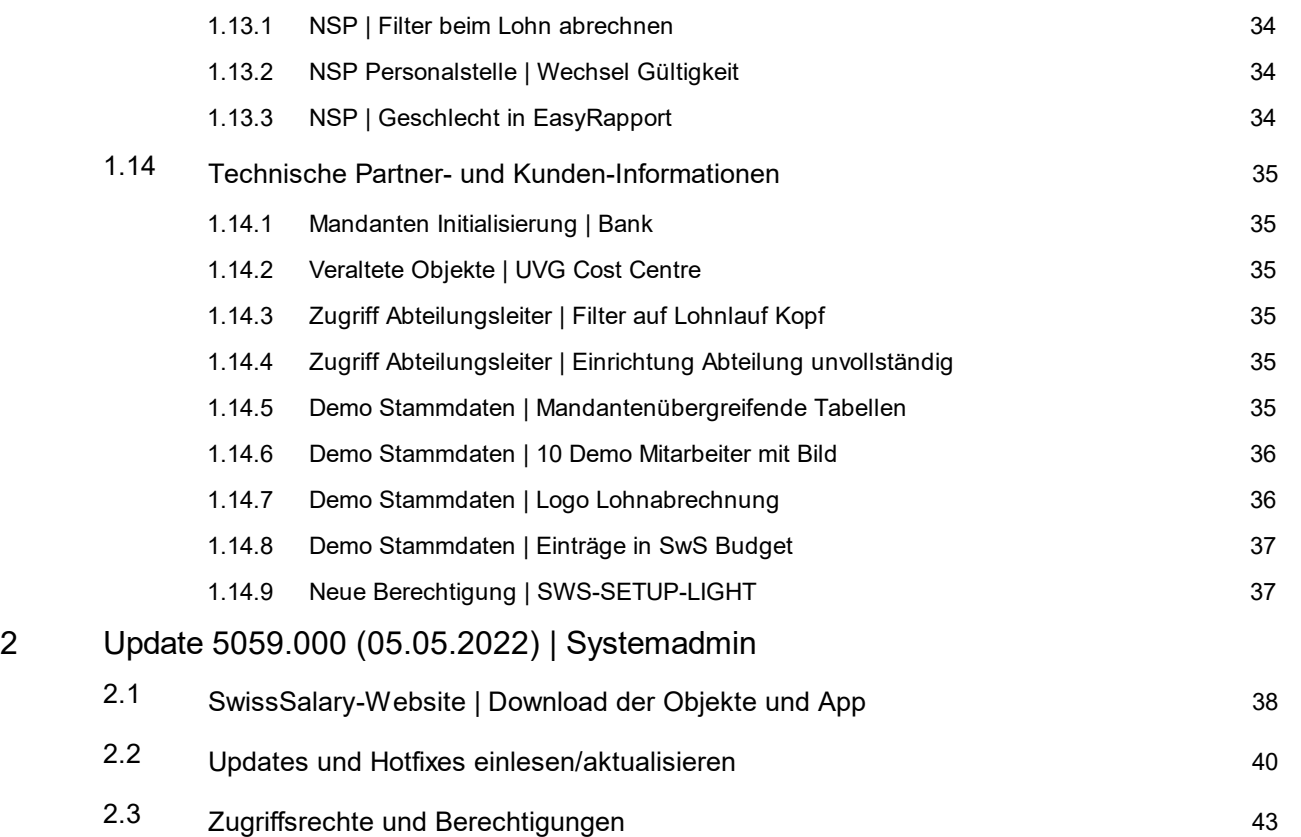

# <span id="page-6-0"></span>**1 Update 5059.000 (05.05.2022) | User**

# **1.1 Update 5059.000 | Einleitung**

Liebe SwissSalary-Kunden Liebe SwissSalary-Partner

Wir präsentieren Ihnen das Handbuch zum SwissSalary Update 5059.000 vom 05.05.2022. Dieses beinhaltet ebenso die Dokumentation des Hotfixes 5058.001. Nach der Installation dieses Updates sind Sie auf dem aktuellsten Stand von SwissSalary. Nebst tollen Neuerungen und Verbesserungen in SwissSalary haben wir ebenfalls unsere bi-direktionalen Schnittstellen zu unseren bestehenden Add-ons SwissSalary Direct, SwissSalary EasyRapport, SwissSalary Budget und der neusten Lösung SwissSalary Insights weiter entwickelt.

Eine Übersicht der wichtigsten Änderungen haben wir mit unserem Newsletter versendet und finden Sie jederzeit auf unserer Website swisssalary.ch im Magazin.

#### **WICHTIGE HINWEISE**

#### q**Basis-Voraussetzung**

Bitte stellen Sie sicher, dass vor dem Ausführen des Update-Prozesses mindestens die SwissSalary-Version 5058.000 installiert ist. Wurden in Ihren SwissSalary-Standard-Objekten firmenspezifische Änderungen durch Ihren Dynamics 365-Partner vollzogen, müssen Sie Ihren Dynamics 365-Partner zwingend vor der Installation der Objekte kontaktieren.

**Bitte beachten Sie, dass Sie jederzeit mit der aktuellsten Version arbeiten. Wir unterstützen die aktuellste und die unmittelbar letzte SwissSalary-Version.**

#### q**Gesamt-Update mit allen verfügbaren Objekten**

Die Haupt-Updates werden jeweils ca. im April/Mai und Oktober/November, analog zum Release-Zyklus von Microsoft Dynamics 365 Business Central, veröffentlicht. Jede einzelne Version muss chronologisch eingespielt werden. Es dürfen keine Update-Versionen ausgelassen werden (ausser Hotfixes). Nach jeder Version muss der Client neu gestartet werden, damit der Update-Aktualisierungsprozess durchläuft und unter 'Organisation' die aktuellste Version erscheint.

#### q**SwissSalary 365 |Microsoft Dynamics 365 Business Central | Microsoft SaaS-Cloud**

Die SwissSalary 365-App befindet sich stets auf der aktuellsten Version von Microsoft Dynamics 365 Business Central sowie auf der aktuellsten SwissSalary-Version. Die Aktualisierung der App erfolgt mit wenigen Klicks direkt über das Admin-Center (siehe unser [Schulungs-Video](https://www.youtube.com/watch?v=Le5o_pxsh6w&t=14s)). Das Video wird Ihnen seit dem Release 5057.000 ebenfalls direkt im Rollencenter in den Produkt Videos angezeigt.

#### q**SwissSalary onPrem | Dynamics 365 Business Central**

Das SwissSalary Update 5059.000 ist für folgende **Business Central**-Versionen (onPrem/private Cloud) verfügbar:

- o **neu** Dynamics 365 Business Central 2022 Wave 1 Version 20 (AL)
- o Dynamics 365 Business Central 2021 Wave 2 Version 19 (AL)
- o Dynamics 365 Business Central 2021 Wave 1 Version 18 (AL)
- o Dynamics 365 Business Central Spring' 19 Version 14 (C/AL)
- o Dynamics 365 Business Central Fall' 18 Version 13 (C/AL)

Die 'AL'-Versionen von Dynamics 365 Business Central unterstehen dem neuen Lifecycle-Konzept von Microsoft. Wir unterstützen jeweils die aktuellste und die letzte Version. Dies bedeutet z.B. für den nächsten Release 5060.000 vom Herbst 2022:

- o **neu** Dynamics 365 Business Central 2022 Wave 2 Version 21 (Oktober 2022)
- o Dynamics 365 Business Central 2022 Wave 1 Version 20 (April 2022)

Die Version 'Dynamics 365 Business Central 2020 Wave 2 - Version 17 (AL)' wird seit dem Update 5058.000 nicht mehr unterstützt!

#### **Bitte aktualisieren Sie Ihre Lösung so rasch als möglich auf Business Central 2022 Wave 1 - Version 20!**

#### q**SwissSalary onPrem | Dynamics NAV**

SwissSalary Update 5059.000 ist für folgende **Dynamics NAV**-Versionen (onPrem/private Cloud) verfügbar: o Dynamics NAV 2018

- o Dynamics NAV 2017
- o Dynamics NAV 2016\*
- o Dynamics NAV 2015\*
- o Dynamics NAV 2013 R2\*
- o Dynamics NAV 2013\*

**\*Beachten Sie bitte, dass die Dynamics NAV-Versionen 2013, 2013 R2, 2015 und 2016 letztmals ein SwissSalary Update 5059.000 erhalten und ab diesem dann nicht mehr unterstützt werden. Planen Sie bereits heute mit Ihrem Dynamics 365-Partner den Upgrade auf die aktuellste Business Central-Version (onPrem/private Cloud) oder in die Microsoft SaaS-Cloud.**

#### q**SwissSalary BAU-Kunden**

Kunden mit der Lösung SwissSalary BAU erhalten dieses Update ausschliesslich für die Version 'Dynamics 365 Business Central Spring' 19 - Version 14 (C/AL)'. Ältere Versionen werden nicht mehr unterstützt.

#### q**Quellensteuer-Tarife, PLZ- und Bankenstamm und SwissSalary Standard-Berechtigungs-Rollen**

Bitte bleiben Sie stets aktuell. SwissSalary publiziert periodisch im SwissSalary Store die neusten Tarife und Stammdaten. Mittels nur eines Klicks lassen sich diese Daten aktualisieren via Organisation. Neu können Sie auch nur einzelne QST Tarife für einen Kanton aktualisieren.

#### q**Rollencenter**

Rollencenter SwissSalary | RTC-Clients ab Dynamics NAV 2013 bis Business Central Spring' 19 - Version 14 (C/AL)

SwissSalary verfügt seit Einführung des RTC-Clients über ein übersichtliches und intuitives Rollencenter. Im Systemadmin-Handbuch gibt es dazu wichtige Informationen.

Wir wünschen Ihnen viel Vergnügen mit der neusten SwissSalary-Version und danken Ihnen für die wertvollen Verbesserungsvorschläge, die wir für Sie umsetzen konnten.

Ihr SwissSalary Team

## <span id="page-9-0"></span>**1.2 Berichte**

#### **1.2.1 Bericht Lohnstammdaten |NBUV**

Task #11141 |5059.000

Im Bericht Lohnstammdaten wurde die Angabe NBUV Arbeitgeber ergänzt.

#### <span id="page-9-1"></span>**1.2.2 Bericht Abteilungsliste | Code Abteilung ergänzt**

Task #11073 |5059.000

Der Code der Abteilung wurde ergänzt, so dass dieser beispielsweise beim Export nach Excel berücksichtigt wird.

### <span id="page-9-2"></span>**1.2.3 Bericht Altersstruktur | Berechnung FTE**

Task #11316 |5059.000

Beim Report Altersstruktur werden die Werte neu von der Lohnlaufliste (SwS Payroll Head) gezogen anstatt von der Personalliste (Employee List).

Es werden historisierte Werte berücksichtigt, damit die Statistik aussagekräftiger wird.

### <span id="page-9-3"></span>**1.2.4 Berichte Allgemein |Sortierung nach Text**

Task #11230 |5059.000

Die Auflistung der Reports wird neu nach dem Namen (Spalte Text) sortiert. Für den nächsten Aufruf bleibt diese Sortierung gespeichert.

#### <span id="page-9-4"></span>**1.2.5 Jahresabrechnung Sozialfonds | Jahreslohn**

Task #11053 |5058.001

Die Jahresabrechnung Sozialfonds hat mit der SwissSalary Version 5058.000 die Lohnwerte eines Monats ausgegeben anstatt des Jahreslohnes. Dies ist behoben.

### <span id="page-9-5"></span>**1.2.6 Kurzbrief | Adresse in Briefumschlag**

#### Task #10768 |5059.000

Der Kurzbrief wurde so angepasst, dass sich das Layout gleich verhält mit und ohne Bild (Logo). Für die ausgedruckte Version des Berichts wird überprüft, ob die Adresse Platz hat im Briefumschlag-Fenster. Entscheidend ist hier, dass der Kurzbrief als PDF oder physisch gedruckt wird, die "Vorschau" verhält sich anders.

#### <span id="page-10-0"></span>**1.2.7 Berichte | Anzeige Mandanten-Namen**

#### Task #10455 |5059.000

Der Wert in den Berichten kommt aus der Tabelle Firmendaten (Company Information). Auch auf dem Fibu-Buchhaltungsjournal und anderen Berichten funktioniert es jetzt.

# <span id="page-11-0"></span>**1.3 Swissdec 5.0**

### **1.3.1 Swissdec 5.0 | XML Übermittlung Grenzgänger**

Task #10143 |5059.000

Für die Übermittlung per ELM nach Swissdec Standard 5.0 müssen für Italienische Grenzgänger zusätzliche Daten übermittelt werden. Die Felder auf der Personalkarte sind bereits erstellt. Nun wurde das Schema entsprechend ergänzt und mit Umstellung auf die Übermittlung Swissdec 5.0 werden die erfassten Daten für die Übermittlung berücksichtigt.

### <span id="page-11-1"></span>**1.3.2 Swissdec Einrichtung |SUA Zertifikat**

Task #11076 |5059.000

Die Swissdec Einrichtung kann via "Suche" gefunden werden. Die Aktion "SUA Zertifikat holen" wurde von der Aktion Gruppe "Allgemein" nach "SUA" verschoben. Das Feld "Ansprechpartner" wurde von "Swissdec Einrichtungen" Register in "SUA" Register verschoben. Im SUA Register wurde ein neues Feld "SUA Vertrag Code" implementiert.

### <span id="page-11-2"></span>**1.3.3 SwissSalary Kontakte | Neue Tabelle**

Task #11310 |5059.000

Mit diesem Task wurde eine neue Tabelle "SwissSalary Kontakte" erstellt und alle Referenzen, welche auf die Microsoft Standard Kontakt Tabelle gezeigt haben, wurden angepasst.

Die Tabellen Relationen zeigen neu auf die SwissSalary Kontakt Tabelle.

Mit diesem Task sind wir nicht mehr abhängig von Microsoft und können weitere Kontakt Felder in Zukunft problemlos erstellen.

Mit dem Update-Prozess werden die alten Kontakt Datensätze automatisch in die neue SwissSalary Kontakt Tabelle übernommen.

# <span id="page-12-0"></span>**1.4 Schnittstellen**

#### **1.4.1 Lohnstammdaten |FIBU-Schnittstelle**

Task #11143 |5059.000

Die Begriffe in den Lohnstammdaten wurden überarbeitet und die bisherigen Bezeichnungen für FIBU-Schnittstellen angepasst:

Alt: Neu: Dynamics NAV Dynamics 365 BC / NAV

Dynamics 365 (AX) Dynamics 365 Finance / AX

Auch die Bezeichnung für die Domäne Einrichtung wurde angepasst: Alt: Neu: SAP Einrichtung SAP Business byDesign

### <span id="page-12-1"></span>**1.4.2 Lohnstammdaten |Statistik LSE**

Task #10014 |5059.000

In den Lohnstammdaten, Register "Allgemein" haben wir die Überschrift "Lohnstrukturerhebung (LSE)" und die beiden Felder "LSE Lohnvereinbarung" und "LSE ELM" umbenannt.

Alt: Neu: Überschrift Lohnstukturerhebung (LSE) Statistik (Meldung) Feld LSE Lohnvereinbarung Lohnvereinbarung Feld LSE ELM Statistik ELM

### <span id="page-12-2"></span>**1.4.3 SmartPort | WebService**

Task #9759 |5059.000

Neu können führende HR-Systeme Daten via Webservice an den SmartPort liefern und damit kontrolliert in SwissSalary geschrieben werden (Link [SmartPort](https://docs.swisssalary.ch/DE/SwissSalary-Gesamthandbuch/index.html?smartport.htm)).

Dafür wurde in den Webdiensten eine Codeunit erstellt:

- · Objekt-ID: 3049361
- · Objekt-Name: SwS SmartPort Api
- · Servicename: SwSSmartPort
- · ansprechbar als ODataV4 Unbound Action

Versionen < BC 17

- · Hier muss noch die SOAP-Technologie verwendet werden.
- · Der Webservice wird nicht automatisch veröffentlicht.
- · Es muss in den "Webdiensten" ein Eintrag erstellt werden.

### <span id="page-13-0"></span>**1.4.4 SmartPort | Berechtigungen Abteilungsleiter**

Task #11081 |5058.001

Für die Smartport Change und Smartport Posted Change Tabelle wurden 2 neue FlowFields erstellt (Abrechnungskreis und Abteilung).

Zusätzlich zu den neuen Feldern wurde auf den verschiedenen Pages der Aufruf um die SmartPort Daten korrekt zu filtern implementiert.

Mit diesen Änderungen sieht ein Abteilungsleiter auch im Smartport nur die Änderungen der zugewiesenen Mitarbeitenden.

### <span id="page-13-1"></span>**1.4.5 Statistik | Krankenhausstatistik**

Task #11312 |5059.000

Die Krankenhaus Statistik wurde um eine Statistik-Gruppe erweitert, welche es ermöglicht, einzelne Mitarbeitende aus der Statistik auszuschliessen (z.B. VR).

#### <span id="page-13-2"></span>**1.4.6 SAP Interface Erweiterung (MWST Produktbuchungsgruppe)**

Task #11112 |5058.001

Es wurde ein neues Feld auf der Page SAP Setup eingebaut mit dem Namen "MwSt. Export". Sobald dieses Feld aktiviert ist, wird auf dem Fibu konto die MWST Produktbuchungsgruppe gezogen und im File mitgegeben.

#### <span id="page-13-3"></span>**1.4.7 SAP by Design |Dimensionen**

Task #11202 |5059.000

Wenn in der SAP Schnittstelle Einrichtung das Feld "Mitarbeiter-Dimensionen synchronisieren" deaktiviert ist, werden die Dimensionen nicht nach SwissSalary geschrieben.

### <span id="page-13-4"></span>**1.4.8 SAP Business by Design |Zeitarten Mapping**

Task #11302 |5059.000

Bei der Einrichtung "SAP Zeitarten Mapping" können neu Zeitarten ignoriert werden, welche nicht nach SwissSalary gesandt werden müssen. Zudem wird beim Lohn buchen auch ein File in die Dateien geschrieben.

#### <span id="page-13-5"></span>**1.4.9 SAP Fibu Schnittstelle | Rückstellungen und Auflösungen**

Task #11157 |5059.000

Mit der Schnittstelle SAP (Excel) können neu auch Rückstellungen und Auflösung der Rückstellungen gemacht werden. Die Auflösung der Rückstellung ist in einem separaten File enthalten.

### <span id="page-14-0"></span>**1.4.10 Personalstatistik SOMED V2.7 | Report und Requestpage anpassen**

Task #11255 |5059.000

Die SOMED Schnittstelle (Statistik für sozialmedizinische Institutionen des BFS) haben wir gemäss der neusten, geforderten Version 2.7 angepasst.

#### <span id="page-14-1"></span>**1.4.11 Offene Schnittstelle | Sozialversicherungsnummer**

Task #10971 |5059.000

Mit der Offenen Schnittstelle ist es neu auch möglich, den Import von Daten in ein Journal anhand der Sozialversicherungsnummer vorzunehmen, anstatt der Personalnummer. Wählen Sie dazu bei der Einrichtung der Offenen Schnittstelle die Sozialversicherung aus im Feld Nummer 1.

Sind mehrere Mitarbeitende mit der gleichen Sozialversicherungsnummer vorhanden, weist Sie SwissSalary nach dem Import automatisch darauf hin mit der entsprechenden Anzahl gefundener Mitarbeitenden mit derselben Sozialversicherungsnummer.

Die anderen Einrichtungen der Offenen Schnittstelle ändern sich nicht. Die Offene Schnittstelle ist nur mit der PLUS Lizenz vorhanden.

# <span id="page-15-0"></span>**1.5 KLE**

### **1.5.1 KLE | Filtermöglichkeit in Übersicht**

Task #10570 |5059.000

Die Filtermöglichkeit wurde erweitert. Es stehen in der KLE Übersicht zur Auswahl:

- Funktion
- · Abteilung
- Abrechnungskreis
- Arbeitsort
- · Arbeitsgruppe

### <span id="page-15-1"></span>**1.5.2 KLE | Geburtsdatum**

Task #11139 |5059.000

In den Case Details des KLE Cases wurde das Geburtsdatum hinzugefügt.

#### <span id="page-15-2"></span>**1.5.3 KLE | Reaktivierung von Fällen**

Task #10881 |5058.001

Ein abgeschlossener Case wird mit dem Status 'Kommunikation gestoppt' in die "geschlossenen" Cases verschoben. Wird der Case durch den Versicherer reaktiviert, wechselt der Case zurück auf "gemeldet" und kann somit wieder bearbeitet werden.

### <span id="page-15-3"></span>**1.5.4 KLE | Taggeldabrechnung**

Task #11011 |5059.000

Auf der Taggeldabrechnung wurde noch eine zusätzliche Spalte (Produktkategorie) mit Angaben zu Taggeld-Kürzungen eingefügt.

### <span id="page-15-4"></span>**1.5.5 KLE | Schadenmeldung UVG**

Task #11079 |5059.000

In der Schadenmeldung wurde die Personalnummer hinzugefügt. Der Erfassungstext bei der Beschreibung des Sachverhaltes wird komplett angedruckt und nicht mehr abgeschnitten. Das Ein- und Ausblenden der Lohnangaben funktioniert einwandfrei.

### <span id="page-15-5"></span>**1.5.6 KLE | Startdatum bei Wiedereintritt**

Task #11241 |5059.000

Bei Mitarbeitenden mit einem Wiedereintritt innerhalb von 12 Monaten wurde das falsche Startdatum für die Berechnung der Lohnsumme gezogen. Dies ist jetzt behoben.

### <span id="page-16-0"></span>**1.5.7 KLE | Spitalabzug und Taggeldabrechnung**

Task #11101 |5059.000

Bei Taggeldleistungen mit Spitalabzug kann der Betrag für den Spitalabzug auf eine separate Lohnart rapportiert werden. Der Journal Import Typ muss jedoch auf TÄGLICH stehen.

### <span id="page-16-1"></span>**1.5.8 KLE | Arbeitsunfähigkeit**

Task #11399 |5059.000

Im Bereich KLE wurde ein neues Textfeld für die interne Beschreibung hinzugefügt und eine neue Factbox für die Arbeitsunfähigkeit auf der KLE Case Liste und KLE Case Karte hinzugefügt.

#### <span id="page-16-2"></span>**1.5.9 KLE | Direct Interface mit SmartPort**

Task #10882 |5059.000

Eine Unfall Schaden Erfassung kann neu auch von der verunfallten Person, über den SwissSalary Direct Zugang, erfasst und über den SmartPort in SwissSalary synchronisiert werden. Diese Erfassung ist, wie üblich im SwissSalary Direct, über ein Smartphone, Tablet oder sonst einem Device möglich. Voraussetzung ist momentan die Unfallversicherung bei der SUVA. In SwissSalary kann die Meldung danach als KLE Case bearbeitet und an den Versicherer übermittelt werden.

Hiermit wird ein weiterer grosser Schritt in die komplett digitale und papierlose Verarbeitung von Unfallmeldungen vorgenommen.

Mehr Informationen dazu im SwissSalary Direct Handbuch.

### <span id="page-16-3"></span>**1.5.10 KLE | Direct Dokumenttyp**

Task #11351 |5059.000

Folgende File-Typen können von KLE nach SwissSalary Direct synchronisiert werden: png, jpg, jpeg und pdf Dies ist inbesondere beim Arbeiten mit dem Modern Client (Browser) entscheidend.

# <span id="page-17-0"></span>**1.6 Budget**

### **1.6.1 Report 3065046 | Begriff über Suchfunktion**

Task #11173 |5059.000

Mit Update 5058.001 wurde die Funktion "Lohn importieren / Lohnerhöhung" in "Budget Lohnerhöhung" umbenannt. Jedoch war noch die vorherige Bezeichnung in der Menu Suite vorhanden und somit konnte die Funktion über die Suche nur mit den bisherigen Begriff "Lohn importieren / Lohnerhöhung" gefunden werden. Dies haben wir nun richtiggestellt.

### <span id="page-17-1"></span>**1.6.2 Report 3065046 | Lohnteile mit übergeben**

Task #11119 |5058.001

Neu ist bei der Verarbeitung "Lohn importieren/Lohnerhöhung" das Feld "Lohnteile Filter" vorhanden. In diesem Feld können Sie Lohnarten eintragen, welche zusätzlich zum Lohn in das Budget übertragen werden sollen. In diesem Feld können Sie die gewohnten Filter eintragen (z.B. 4700|4701|4702 oder 4700..4702). Wird die Vearbeitung gestartet, werden die Beträge der Lohnteile aus SwissSalary in das Budget übertragen. Dabei werden die Felder "Gültig von" und "Gültig bis" der Lohnteile berücksichtigt. Auch die Einrichtung "Berechnung Ein-/Austritt" der Lohnart wird berücksichtigt.

Hinweis: Im Spaltenlayout muss bei der Zeile, in welcher die entsprechende(n) Lohnarte(n) im Feld "Lohnarten Filter" eingetragen ist, das Häkchen "editierbar" gesetzt sein.

### <span id="page-17-2"></span>**1.6.3 Budget | Struktur und Matrix Felder**

Task #11397 |5059.000

Auf der Page Budget Struktur und Budget Matrix wurden weitere Felder für die Auswertungen hinzugefügt. Die neu hinzugefügten Felder sind standardmässig nicht ersichtlich. Der Benutzer muss diese Felder zuerst einblenden.

### <span id="page-17-3"></span>**1.6.4 Budget | Text Buchungsgruppe**

Task #11323 |5059.000

Die Beschreibung der Buchungsgruppe auf den Vakanzen im SwissSalary Budget wurde nicht korrekt angezeigt. Dies ist nun behoben.

# <span id="page-18-0"></span>**1.7 Verwaltung**

#### **1.7.1 Lohnstammdaten |BUR-Nummer**

Task #11064 |5059.000

Die BUR-Nr ändert mit der Swissdec Version 5.0 und kann neu auch alphanumerische Werte enthalten. Ausserdem wurde die Länge von 8 Zeichen auf 9 erweitert.

Mit dieser Anpassung ist es neu möglich diese neue Nummer in SwissSalary in der Tabelle Arbeitsort zu hinterlegen.

Dazu muss vorher in der Swissdec Einrichtung die ELM Version von 4.0 auf 5.0 umgestellt werden. Die letzte Zahl von der neuen BUR Nummer ist auch als Prüfziffer implementiert worden.

#### <span id="page-18-1"></span>**1.7.2 Lohnstammdaten |Versicherungen Gültigkeit**

Task #11319 |5059.000

In den Versicherungsverträgen (Lohnstammdaten) ist neu das Feld "Gültig von" vorhanden. Dieses Datum wird für die Umsetzung von Swissdec 5.0 benötigt. Die Funktionalität zu diesem Feld werden wir in einem nachfolgenden SwissSalary Update ausliefern.

#### <span id="page-18-2"></span>**1.7.3 Lohnstammdaten |ELM V5.0**

Task #11026 |5059.000

Die zwei Tests für die Übermittlungen der Lohndaten via ELM (Ping und Interoperabilität) wurden auf die neuste Swissdec Version 5.0 angepasst. Wichtig ist, dass dazu Web API aktiviert ist. Dieses Feld können Sie in den Lohnstammdaten als Inforegister hinzufügen und aktivieren. In den Swissdec Einrichtungen können Sie die Umstellung von 4.0 auf 5.0 vornehmen. Weitere Informationen dazu werden in anderen Bereichen ausführlicher vorgenommen.

### <span id="page-18-3"></span>**1.7.4 Absenzen Anspruch |Ferienberechnung**

Task #10476 |5059.000

Ist ein anderer Monat als Januar im Absenzen Anspruch unter Berechnungsmonat Anspruch, gilt dieser Monat als Start für das Ferienguthaben.

Diese Funktion wird v.a. bei Lernenden benötigt, bei welchen das Anstellungsjahr im August startet und im Juli des Folgejahres endet.

### <span id="page-19-0"></span>**1.7.5 Abrechnungskreis | Schnittstellenfelder**

Task #11135 |5059.000

Die Finanz Schnittstellen Felder wurden von den Lohnstammdaten entfernt und auf die Abrechnungskreis-Tabelle kopiert.

Beim Update Prozess werden die Daten automatisch auf die Abrechnungskreis-Tabelle kopiert (gleicher Inhalt für alle Abrechnungskreise)

Der Benutzer hat neu die Möglichkeit pro Abrechnungskreis eine andere Finanzschnittstelle oder eine andere Firmennummer zu hinterlegen.

Das Feld Firmennummer in den Lohnstammdaten wird weiterhin für allfällige andere Schnittstellen verwendet (z.B. UKA und PEKA)

#### <span id="page-19-1"></span>**1.7.6 Abrechnungskreis | Lohnabrechnung Bild**

Task #11134 |5059.000

Das Firmenlogo, welches z.B. auf der Lohnabrechnung erscheint, wird neu nicht mehr in den Lohnstammdaten sondern in den Abrechnungskreisen hinterlegt. Falls bereits ein Logo hinterlegt ist, wird dieses beim Update Prozess in alle Abrechnungskreise übernommen.

#### <span id="page-19-2"></span>**1.7.7 Arbeitsort | Lektionen**

Task #11346 |5059.000

Auf dem Arbeitsort im Feld wöchentliche Arbeitszeit in Lektionen kann ein Dezimalwert eingetragen werden.

#### <span id="page-19-3"></span>**1.7.8 Abteilung |Gültigkeit**

Task #11075 |5059.000

Das Feld gültig von und gültig bis kann neu eingeblendet werden, somit ist ersichtlich ob die Abteilung noch aktiv ist oder nicht.

#### <span id="page-19-4"></span>**1.7.9 Arbeitsgruppe | Saldobuchung bei Einstellung Woche oder Tag**

Task #11155 |5058.001

Seit dem Update 5058 wurde bei der Berechnung für die Saldobuchung bei der Einstellung auf Woche oder Tag die Sollzeit des Monats mit der Ist-Zeit des Tages oder der Woche verglichen, was fälschlicherweise zur Berechnung von Minusstunden führte. Dies ist behoben.

#### <span id="page-19-5"></span>**1.7.10 Reglemente Steuerverwaltung |Expatriate Reglement**

Task #11349 |5059.000

Ein genehmigtes Expatriate Reglement kann in der Auswahl ergänzt werden. Die Zuweisung für die Mitarbeitenden erfolgt über die Personalkarte.

Das Register Lohnausweis auf der Personalkarte wurde mit der Option Expatriate Regelung ergänzt. Wurde ein Expatruling durch den entsprechenden Kanton genehmigt, kann dies für die Mitarbeitenden zugewiesen werden. Auf dem Lohnausweis wird die Expatriate Regelung unter Ziff. 15 vermerkt.

#### <span id="page-20-0"></span>**1.7.11 Mandantengruppe | übergreifende Synchronisation**

Task #11315 |5059.000

Das Feld Lohnartengruppe im Bereich Einrichtung in den Lohnstammdaten wurde durch das Feld Mandantengruppe, welches ebenfalls im Bereich Einrichtung in den Lohnstammdaten zu finden ist, ersetzt. Wird eine Mandantengruppe angewählt, werden beispielsweise die Lohnarten bei einer Anpassung in einem Mandanten bei allen anderen Mandanten mit der selben Mandantengruppe automatisch ebenfalls angepasst.

### <span id="page-20-1"></span>**1.7.12 Swissdec Einstellungen |Stellvertreter**

Task #11311 |5059.000

Das Feld "Stellvertretung" war bis anhin im Register "KLE Einrichtung" (Lohnstammdaten, Swissdec Einrichtung). Dieses Feld haben wir nun in das Register "Swissdec Einstellungen" verschoben, da dieses Feld in Ausnahmefällen nicht nur für die KLE-Meldungen sondern auch für ELM-Meldungen benötigt wird.

Auszug aus den Swissdec-Richtlinien zur Stellvertretung:

Der Delegate (Stellvertretung) ist ein vom Unternehmen beauftragter Dritter (z. B. Treuhänder, Broker o.ä.), der die Ereignismeldung im Auftrag des Unternehmens mit einem Swissdec zertifizierten System übermittelt und je nach Auftrag und Absprache mit dem Unternehmen als Ansprechpartner für sämtliche mit dem Ereignis in Zusammenhang stehenden Belangen auftritt.

#### <span id="page-20-2"></span>**1.7.13 ZIP Dossier Ordner Import | Beschriftung**

Task #11288 |5059.000

Beim ZIP Dossier Ordner Import wird neben der Beschriftung .pdf neu auch die Beschriftung .PDF (Grossbuchstaben) akzeptiert. Bsp. Personalnummer\_Beschriftung.PDF (1234\_Rapportierungskarte.PDF)

### <span id="page-20-3"></span>**1.7.14 Quellensteuer Tarife | Tarife D, E, G und Q nicht importieren**

Task #11332 |5059.000

Bis anhin wurden beim Importieren der QST-Tarife auch die Tarife D, E, G und Q mit importiert. Diese Tarife müssen in SwissSalary nie angewendet werden. Sie kommen z.B. bei Ausgleichskassen zur Anwendung (z.B. Kanton GE, wenn Kinderzulagen direkt an die Arbeitnehmenden ausbezahlt werden). Da der Tarif bisher importiert wurde, stand auf dem Personalstamm der Tarif D, E, G und Q zur Auswahl, wenn z.B. noch kein QST-Kanton eingetragen wurde.

Neu werden diese Tarife nicht mehr in die QST-Tariftabelle importiert und stehen somit auf dem Personalstamm auch nicht mehr zur Auswahl, sobald die veralteten Tarife gelöscht wurden.

# <span id="page-21-0"></span>**1.8 Lohnlauf**

### **1.8.1 EasyRapport Posten holen |Tooltip**

Task #11284 |5059.000

Bei der Funktion EasyRapport Posten holen, wurde ein Tooltip bei "nur visierte Posten" hinterlegt: Dieser gibt an, dass nur genehmigte Buchungen in das Journal übertragen werden. Nicht visierte Buchungen bleiben permanent im Import Journal stehen.

#### <span id="page-21-1"></span>**1.8.2 Lohn abrechnen | Arbeitsgruppe Zeitausgleich**

Task #11262 |5059.000

Wenn im Zeitausgleich der Arbeitsgruppe Monats- sowie Wochengrenzen berücksichtigt werden sollten, wurden bei den Wochen zu viele Stunden ausgewiesen. Dies konnte behoben werden.

#### <span id="page-21-2"></span>**1.8.3 Factbox Lohnlauf Detail | Daten ergänzt**

Task #11012 |5059.000

Neu werden in der Factbox die Daten Gebucht von und Gebucht am angezeigt.

#### <span id="page-21-3"></span>**1.8.4 Lohnlauf | Stornosperre zurücksetzen**

Task #9873 |5059.000

In den Lohnläufen kann über Aktionen neu die Stornosperre zurück gesetzt werden. Damit kann die Stornosperre eines Lohnlaufs entfernt werden, wenn für den Lohnlauf das ISO-File bereits generiert wurde, der Lohnlauf aber noch nicht verbucht ist.

Eine Bestätigung der entsprechenden Meldung ist erforderlich.

#### <span id="page-21-4"></span>**1.8.5 Lohn buchen |vorgeschlagener Lohnlauf**

Task #10907 |5059.000

Bei Lohn buchen oder stornieren hat es jeweils den obersten und nicht den in der Liste ausgewählten Lohnlauf vorgeschlagen. Dies wurde nun optimiert.

### <span id="page-21-5"></span>**1.8.6 Sollzeitberechnung |Zahlung nach Austritt**

#### Task #11362 |5059.000

Bei einer Nachzahlung nach Austritt wurde bei der Abrechnung 'Periode Start Tag 1' der Arbeitszeitkalender mit berücksichtigt. D.h. dem Mitarbeitenden wurden Soll- und somit auch Minusstunden verbucht. Dieser Umstand ist nun korrigiert. Der Arbeitszeitkalender wird bei einer Nachzahlung nach Austritt nicht mehr berücksichtigt.

# <span id="page-22-0"></span>**1.9 Modern Client**

#### **1.9.1 SwissSalary Benutzer-Einrichtung |Umbenennung**

Task #11295 |5059.000

Die SwissSalary Benutzertabellen-Bezeichnung wurde überarbeitet und heisst neu "SwissSalary Benutzer-Einrichtung". In der Suche wird die SwissSalary Benutzereinrichtung ebenfalls eindeutig erkannt.

#### <span id="page-22-1"></span>**1.9.2 Personal Dossier | Dokumente einfügen**

#### Task #11326 |5059.000

In SwissSalary 365 (Cloud) können Dokumente mittels Drag and Drop direkt ins Personal Dossier hochgeladen werden. Öffnen Sie dazu das entsprechende Dossier, wählen Sie den Dokument-Typ, klicken Sie oben auf "Importieren" und ziehen Sie dann das Dokument mit der Maus auf die Schaltfläche im Dossier. Es erscheint das Zeichen "+ Kopieren" und platzieren Sie dort das Dokument. Es wird nun automatisch ohne eine Zwischenspeicherung direkt ins Dossier hochgeladen. Dies können Sie beispielsweise aus Outlook oder aus dem Explorer durchführen.

#### <span id="page-22-2"></span>**1.9.3 Cloud Connector | User**

#### Task #10747 |5059.000

Mit Release 5059.000 wird wieder für einige Versionen letztmals ein SwissSalary Update zur Verfügung gestellt. Die jeweils unterstützten Versionen sind auf unserer Website oder im vorliegenden Manual im entsprechenden Kapitel aufgeführt.

Mit dem Cloud Connector bietet sich die Möglichkeit, SwissSalary in der Cloud zu nutzen, die Finanzbuchhaltung aber weiterhin in der bestehenden Navision-Version zu führen. Mittels Cloud Connector werden beispielsweise die FiBu-Werte in die Finanzbuchhaltung übertragen und können dort ohne manuellen Erfassungsaufwand verbucht werden.

Für die Nutzung des Cloud Connectors wird ein eigener User (Essential User) erstellt. Beim Verbuchen des Lohnes werden mittels Cloud Connector die Werte für die Verbuchung ins Fibu Erfassungsjournal übertragen. In den Lohnstammdaten wird in der Einrichtung für das Feld Verbuchung FiBu die Option Cloud Connector erstellt. Diese Auswahl steht Ihnen auch für die Projekt- und die KoRe-Verbuchung zur Verfügung.

#### <span id="page-22-3"></span>**1.9.4 Cloud Connector | FiBu-Erfassungsjournalzeilen in onprem-Umgebung**

#### Task #11104 |5059.000

Der Cloud Connector ermöglicht beim Verbuchen des Lohnlaufs den Übertrag von FiBu-Erfassungsjournalzeilen in eine onprem-Umgebung. Sind die FiBu-Erfassungsjournalzeilen des vorangehenden Lohnlaufs noch nicht definitiv verbucht, wird das Verbuchen des Lohnlaufs in der Cloud abgebrochen und eine entsprechende Fehlermeldung wird ausgegeben. Es müssen erst die Journalzeilen in der Finanzbuchhaltung verbucht werden, bevor der Lohnlauf in der Cloud verbucht werden kann.

### <span id="page-23-0"></span>**1.9.5 Lohnmeldung aus Cloud |AHV-Versicherungsnachweis**

Task #11070 |5059.000

Mittels Lohnmeldung EMA können der Ausgleichskasse neu eingetretene Mitarbeitende gemeldet werden. Der Versicherungsnachweis kann anschliessend direkt in SwissSalary aufbereitet werden. Dieser wurde beim Erstellen in der Cloud abweichend dargestellt. Dies wurde optimiert und der Versicherungsnachweis kann nun so erstellt werden, dass dieser an die Mitarbeitenden ausgehändigt werden kann.

### <span id="page-23-1"></span>**1.9.6 Berichte Cloud |Kurz- und Begleitbrief**

Task #11057 |5059.000

Die Darstellung von Ort und Datum wurde für den Kurz- und den Begleitbrief angepasst. Nun wird korrekt der Ort vor dem Datum aufgeführt.

#### <span id="page-23-2"></span>**1.9.7 SwissSalary Benutzer | Treuhänder**

#### Task #11145 |5059.000

Für Treuhänder mit zahlreichen Mandanten wurde eine kundenspezifische Anpassung entwickelt, welche das Erfassen eines Benutzers für alle Mandanten ermöglicht. Diese kundenspezifische Anpassung kann bei allen Cloud Kunden auf Wunsch aktiviert werden, damit ein Benutzer nur einmalig erfasst werden muss. Der Abrechnungskreis wird automatisch auf "leer" gesetzt. Bestehende Einträge werden nicht angepasst und es werden keine Einträge gelöscht.

### <span id="page-23-3"></span>**1.9.8 Initialisierungsfile | Prüfung Tenant Registrierung**

#### Task #11200 |5059.000

In der SaaS Version von SwissSalary 365 wird neu geprüft, ob die Tenant Registration abgeschlossen wurde. Falls die Tenant Registration noch nicht abgeschlossen ist und der Benutzer trotzdem versucht, die System Initialisierungsdatei einzulesen, erhält der Benutzer neu eine Fehlermeldung. Bei SwissSalary 365 Kunden darf das Initialisierungsfile nicht eingelesen werden. Dies geschieht bei der Einrichtung automatisch.

Die Fehlermeldung lautet:

- · Die Tenant Registration ist noch nicht abgeschlossen.
- · Die System Initialisierung kann nicht ausgeführt werden.

# <span id="page-24-0"></span>**1.10 Personal**

### **1.10.1 Personalkarte | TimeMachine**

Task #9576 |5059.000

Der Aufbau der TimeMachine wurde komplett überarbeitet. Neu ist bei einem Eintrag ersichtlich, welche weiteren Feldern noch tangiert werden.

Beispielsweise werden bei der Erfassung eines neuen Wohnortes bei einem Mitarbeitenden mit QST-Pflicht alle Felder aufgeführt, welche durch diesen Eintrag automatisch angepasst werden.

Die verarbeiteten Werte werden in der Factbox TimeMachine Historie dargestellt, welche Sie in der TimeMachine direkt oben rechts einblenden können. Aktivieren Sie diese Factbox über das i-Symbol und die Werte werden Ihnen angezeigt. Wie bisher können Sie wählen, ob Sie die komplette Historie oder nur die Veränderung angezeigt erhalten möchten.

### <span id="page-24-1"></span>**1.10.2 Personalkarte | Aufenthaltsbewilligung**

Task #11299 |5059.000 Task #11331 |5059.000

Die Auswahlmöglichkeiten der Aufenthaltsbewilligungen wurden gemäss den Richtlinien von Swissdec 5.0 angepasst.

Neu wird im Meldeverfahren zwischen 90 und 120 Tagen unterschieden. Es gibt eine Auswahlmöglichkeit "Andere" und auf die ergänzende Bezeichnung EU/EFTA wird verzichtet.

### <span id="page-24-2"></span>**1.10.3 Personalkarte | ZAR-Nr. entfernt**

Task #11260 |5059.000

Auf der Personalkarte wurde im Register "Arbeitsstelle" das Feld "ZAR-Nr." zur Verfügung gestellt. Diese ZAR- Nr. ist durch die ZEMIS-Nr. abgelöst worden.

Spätestens seit der Einführung des neuen Ausländerausweises hat diese Nummer keine Bedeutung mehr. Das Feld wird deshalb ausgeblendet.

### <span id="page-24-3"></span>**1.10.4 Personalkarte | Arbeitsunfähigkeit stufenlos**

Task #11003 |5059.000

Per 1. Januar 2022 wurde das stufenlose Rentensystem der IV eingeführt. Neu werden die Invaliditätsgrade prozentgenau abgestuft. Diese Änderung gilt sowohl für die Invalidenrenten der AHV und der IV wie auch für die obligatorische Pensionskassenversicherung.

### <span id="page-24-4"></span>**1.10.5 Personalkarte | Halbfamilien**

Task #9933 |5059.000

Auf der Personalkarte sind für die korrekte Übermittlung der QST-Meldung Angaben zur Halbfamilie benötigt. Wenn im Register Privat bei Konkubinat Ja angewählt wird, kann die Auswahl im Feld Halbfamilien ergänzt werden.

#### <span id="page-25-0"></span>**1.10.6 Personalkarte | Privat Konkubinat**

Task #9935 |5059.000

Die Auswahl "unbekannt" bei Konkubinat wurde mit "Nein" ersetzt aufgrund der Vorgaben von Swissdec 5.0.

#### <span id="page-25-1"></span>**1.10.7 Personalkarte | Statistik Arbeitsverhältnis**

#### Task #11338 |5059.000

Das Feld "Arbeitsverhältnis" auf dem Personalstamm, Register "Statistik" wurde um die Optionen "Öffentliche Verwaltung" und "Verliehenes Personal" erweitert.

#### **Auszug aus den Swissdec-Richtlinien zu Verliehenes Personal:**

Die Kennzeichnung erlaubt es, das verliehene Personal eindeutig zu identifizieren. Diese Information wird nur bei Unternehmen, die Personal verleihen (Temporärbüros) benötigt. Das verliehene Personal wird auf dieser Weise vom eigenen, internen Personal der Temporärbüros unterschieden. Personen, die von Temporärbüros verliehen werden, müssen von diesen und nicht von den Unternehmen, in denen sie ihre Arbeit ausüben (Firmen, die Dienstleistungen in Anspruch nehmen), gemeldet werden.

#### **Auszug aus den Swissdec-Richtlinien zu Öffentliche Verwaltung:**

Kennzeichnung, welche erlaubt das Stammpersonal bei öffentlichen Verwaltungen eindeutig zu identifizieren. Sie wird nur bei öffentlichen Verwaltungen (Gemeinde, Städte, Bezirke, Kantone, Bund, …) und Kirchen benötigt. Das Stammpersonal wird auf diese Weise von den vielen Mandanten (Prüfungsexperten, Dolmetscher usw.) und Anstellungen, die nicht zum Stammpersonal gehören, unterschieden.

Es steht weiterhin die Auswahl "temporär" zur Verfügung, welche genutzt werden kann, um Personalnummern von einer Übermittlung auszuschliessen.

#### <span id="page-25-2"></span>**1.10.8 Personalkarte | Statistik Arbeitsvertrag**

#### Task #11348 |5059.000

Umgesetzt wird mit diesem Task eine Anforderung aus Swissdec 5.0 für die Lohnzahlung ohne Zeitbindung. Unter dem Menupunkt "Statistik" der Personalkarte im Feld "Arbeitsvertrag" wurde eine zusätzliche Option implementiert --> "Verwaltungsrat"

#### <span id="page-25-3"></span>**1.10.9 Personalkarte | Statistik Ausbildung**

Task #10015 |5059.000

Auf der Personalkarte, Register "Statistik" haben wir das Feld "Ausbildung" mit zwei Auswahlen erweitert.

- · Höhere Berufsbildung Master
- · Höhere Berufsbildung Bachelor

#### <span id="page-25-4"></span>**1.10.10 Personalkarte | Statistik Ausbildung**

Task #11056 |5059.000

Die Übersetzung von Universität wurde korrigiert.

### <span id="page-26-0"></span>**1.10.11 Personalkarte | Statistik Arbeitszeit**

Task #11320 |5059.000

Auf der Personalkarte gib es im Register "Statistik" neu das Feld "Arbeitszeit Typ". Dieses Feld wird für die Statistikmeldungen per ELM verwendet. In diesem Feld muss ausgewählt werden, ob mit der Person ein regelmässiges oder unregelmässiges Arbeitsverhältnis vereinbart wurde.

#### <span id="page-26-1"></span>**1.10.12 Personalkarte | Lohnausweis Privatanteil Geschäftswagen Abzug**

Task #11110 |5059.000

Ab Januar 2022 erfolgt die Berechnung der Privatnutzung des Geschäftsfahrzeugs mit 0.9 % statt wie bisher mit 0.8 %. Wir haben den %-Wert auf der Personalkarte im Register Lohnausweis entfernt. Es erfolgt vorderhand keine Anpassung des Textes auf dem Lohnausweis, damit sicher die Lohnausweise 2021 erst fertiggestellt werden können. Der Text auf dem Lohnausweis lautet "mindestens 0.8 %" was mit dem höheren Ansatz weiter erfüllt ist.

#### <span id="page-26-2"></span>**1.10.13 Personalkarte | Lohnausweis Expatriate Ruling**

Task #11350 |5059.000

Das Register Lohnausweis auf der Personalkarte wurde mit der Option Expatriate Regelung ergänzt. Wurde ein Expatruling durch den entsprechenden Kanton genehmigt, kann dies für die Mitarbeitenden zugewiesen werden. Auf dem Lohnausweis wird die Expatriate Regelung unter Ziff. 15 vermerkt.

#### <span id="page-26-3"></span>**1.10.14 SwissSalary Direct Registrierungscode | Druck unterdrücken**

Task #10238 |5059.000

Neu ist es möglich, bei einem Mitarbeitenden das Feld "Elektronischer Versand" auf "leer" zu stellen, damit der QR Code inklusive Registrierungscode-Text nicht mehr auf der Lohnabrechnung angedruckt werden. Die Überprüfung läuft über die Tabelle "Lohnlauf Kopf Tabelle" also mit dem Zustand, wie der Lohnlauf abgerechnet wurde.

#### <span id="page-26-4"></span>**1.10.15 Factbox Personal | Neue Infoboxen**

Task #11055 |5059.000

Neu können die zusätzlichen Infoboxen zu den Verwandten, alternativen Adressen und dem Vorgesetzten auf der Personalliste und auf der Personalkarte eingeblendet werden.

### <span id="page-26-5"></span>**1.10.16 Personalliste | Anzeige aktueller Dimensionswert**

Task #1604 |5059.000

In der Personalliste kann die Information Personal Dimension eingeblendet werden. Es wurde jedoch bisher der jeweils älteste Datensatz der Personaldimension angezeigt, unabhängig von einer allenfalls hinterlegten Gültiakeit.

Neu wird nun die Gültigkeit der Personal Dimension berücksichtigt und der aktuell gültige Wert angezeigt.

### <span id="page-27-0"></span>**1.10.17 Personal Kinder | Rückwirkende Berechnung**

Task #11032 |5059.000

Mit dem Update 5058.000 wurde die Funktion für die rückwirkende automatisierte Berechnung der Familienzulagen eingeführt. Diese hat auch für Zusatz-Lohnläufe Kinderzulagen berechnet. Dieser Fehler ist korrigiert.

#### <span id="page-27-1"></span>**1.10.18 Personal Bank | QR Rechnung**

Task #10948 |5059.000

Ab Oktober 2022 ist die QR-Rechnung in der Schweiz obligatorisch. Der QR-IBAN wird bisher in erster Linie von Betreibungsämtern genutzt. Durch diesen Task wurde umgesetzt, dass in der Personal Bank Karte nun die Zahlungsart QR-Rechnung ausgewählt und der QR-IBAN sowie die QR-Referenz eingetragen werden kann. Auf dem Vergütungsauftrag detailliert erscheint die Zahlung mit dem Vermerk "QR-IBAN" und der QR-IBAN.

#### <span id="page-27-2"></span>**1.10.19 Personal Dimension |Dimension Kostenstelle**

Task #11061 |5059.000

Beim Aufruf der Personaldimension wurde nicht mehr die in der Finanzbuchhaltung hinterlegte Dimension vorgeschlagen. Dies ist korrigiert und standardmässig wird nun die benötigte Dimension angezeigt.

#### <span id="page-27-3"></span>**1.10.20 Personal Lohnlaufliste | Aufenthaltsbewilligung**

Task #11237 |5059.000

Die Auswahlmöglichkeiten der Aufenthaltsbewilligungen auf der Lohnlaufliste ist nun identisch mit denjenigen auf der Personalkarte.

### <span id="page-27-4"></span>**1.10.21 Personal Werdegang |Datenimport**

Task #10973 |5059.000

Im Werdegang haben Sie neu die Möglichkeit, einzelne Datenfelder (Aktivitäten, Bewertungen usw.) direkt via Excel-Import zu importieren.

Wie gehen Sie vor?

- · Unter Personal/Zugehörig/Personalwesen/Werdegang/Berichte --> Werdegang aus Excel
- · Im Feld 'Excel-Importdatei' die abgespeicherte Excel-Datei auswählen. Das System überprüft das Excel und schreibt automatisch im Feld Von Zeile/bis Zeile die Anzahl Zeilen, welche das System aus dem Excel lesen konnte.
- · Unter Spalteneinrichtung die gewünschten Spalten mit dem entsprechenden Excel verknüpfen (Buchstabe der Spalte).
- · Mit OK werden die Daten in den Werdegang importiert.

Optionen:

Rollend Abstand / Rollend Menge (beachten Sie dazu diesen Abschnitt unter "Journalzeilen aus Excel" oder "Lohnteile aus Excel")

### <span id="page-28-0"></span>**1.10.22 Personal | Kontrolle Sozialversicherungen**

Task #10309 |5059.000

Bei einer hohen Anzahl verschiedener Sozialversicherungen gab es in der Matrixansicht bisher eine Fehlermeldung. Hier wurde nun eine Funktion eingebaut, damit die Matrixansicht auch bei einer hohen Anzahl einwandfrei funktioniert.

#### <span id="page-28-1"></span>**1.10.23 Personal | Abteilung Bezeichnung**

Task #9530 |5059.000

Bisher konnte in der Ansicht Personal für die Abteilung nur der zugehörige Code eingeblendet werden. Neu steht die Abteilungs Bezeichnung in der Ansicht Personal als Spalte zur Verfügung und kann auf dem Bericht Personalliste als Auswahlfeld ausgewählt werden.

Es ist keine Übersetzung möglich, da es sich um eine Untertabelle handelt. Die Bezeichnungen werden somit immer aus der Tabelle übernommen.

#### <span id="page-28-2"></span>**1.10.24 Personal Dossier | Export Dateien**

Task #11354 |5059.000

Es können mehrere Dokumente markiert und zusammen exportiert werden.

#### <span id="page-28-3"></span>**1.10.25 Personal Dossier | Dokument bearbeiten**

Task #11313 |5059.000

Beim mehrmaligen Bearbeiten von Serienbriefen im Personal Dossier ist es zu einem Fehler gekommen. Dieser wurde nun korrigiert.

#### <span id="page-28-4"></span>**1.10.26 Personalkarte | Italienische Grenzgänger**

Task #10142 |5059.000

Mit den Vorgaben der Quellensteuer 2021 sind für Grenzgänger aus Italien zwingende Felder dazu gekommen.

Bei der Auswahl der QST-Tarife R, S,T, U und F erscheint neu die folgende Eingabeaufforderung für das Abfüllen der Felder:

- · Geburtsort
- · Steueridentifikationsnr. Heimatstaat
- · Erhalt Grenzgängerbewilligung im Feld Einreisedatum

### <span id="page-28-5"></span>**1.10.27 Personalvorlage | Arbeitszeit Typ**

Task #11321 |5059.000

In den Vorlagen, um neue Mitarbeitende zu erfassen, wurde das neue Feld "Arbeitszeit Typ" ergänzt. Als Standard-Wert wird "Regelmässig" erfasst.

### <span id="page-29-0"></span>**1.10.28 Personal | History Report**

#### Task #11014 |5059.000

Bisher wurden lediglich Mutationen auf der Personalkarte im History Report abgebildet, eine Neuerfassung war nicht ersichtlich. Neu ist auch die Neuerfassung im Report enthalten.

# <span id="page-30-0"></span>**1.11 EasyRapport**

#### **1.11.1 EasyRapport SumRange Feldlänge von 30 auf 100 Zeichen**

Task #11168 |5058.001

Für den Rapporttyp "Pausenabzug" gibt es die Möglichkeit, dass alle Tagesrapport-Typen in einem Filter automatisch zusammengesetzt und an EasyRapport übergeben werden. Dazu wird das Feld SumRange in EasyRapport verwendet. Die Übergabe ins Feld SumRange wurde nun von 30 auf 100 Zeichen erhöht, sobald der Rapporttyp Pausenabzug in Verwendung ist.

### <span id="page-30-1"></span>**1.11.2 EasyRapport | Feriengutschrift per 1. Januar**

Task #11271 |5059.000

Am 1. Januar jeden Jahres wird seitens SwissSalary EasyRapport das Ferienguthaben aus dem entsprechenden Absenzen Anspruch jedes Mitarbeitenden angezeigt.

Neu berücksichtigt SwissSalary zu diesem Zeitpunkt bereits gesetzte Austrittsdaten und kürzt die Anzeige des Ferienguthaben pro Rata.

### <span id="page-30-2"></span>**1.11.3 EasyRapport | Min/Max auf Group Title**

Task #9654 |5059.000

Neu kann nun auf den Group Title eine Obere Grenze erfasst werden. Wenn bspw. auf der Zeile 'Absenzen' ein Maximum von 6 Stunden eingegeben wird, kann über alle Absenzen hinweg nur noch maximal 6 Stunden erfasst werden.

Das Setzen eines Minimums auf einem Group Title ist nicht möglich. Die Spalte ist aber in der Einrichtung der EasyRapport Gruppen ersichtlich, da diese für die Group Lines weiterhin genutzt werden kann.

### <span id="page-30-3"></span>**1.11.4 EasyRapport | Rapporttypen fixe Dimensionen**

Task #9805 |5059.000

Neu können in den EasyRapport Gruppen die Spalten 'KSt belasten', 'KTr belasten', 'Projektaufgabe' oder 'Projektnr.' eingeblendet werden.

Diese dienen dazu, dass auf einer Groupline mit dem Rapporttypen 'Zeile' eine Dimension direkt zugewiesen werden kann und entsprechend nur auf dieser rapportiert werden kann.

### <span id="page-30-4"></span>**1.11.5 EasyRapport Gruppe | Felder ausgebaut**

Task #10800 |5059.000

Auf der Tabelle SwS EasyRapport Group sind folgende Felder nicht mehr vorhanden:

- · Feld E-Mail (50)
- · Feld Gruppe Verwalter (30)

### <span id="page-31-0"></span>**1.11.6 EasyRapport | Gleitzeit Aktualisierung**

Task #11103 |5059.000

Auswahlfeld ob die Mehr- und Minderstunden im EasyRapport in die Überzeit Stunden oder Gleitzeit Stunden fliessen. Die Auswahl führt dazu, dass die gesamten Mehr- und Minderstunden entweder in die Überzeit oder in die Gleitzeit fliessen. Die effektive Umrechung erfolgt erst nach dem Import in SwissSalary.

# <span id="page-32-0"></span>**1.12 SwissSalary Direct**

### **1.12.1 SwissSalary Direct | Synchronisation gesperrte Mandanten**

Task #11029 |5059.000

Wenn ein Mandant in SwissSalary Direct im Wartungsmodus ist, können sich die Mitarbeitenden nicht mehr anmelden. Neu wurde zudem eingeführt, dass ein Mandant im Wartungsmodus nicht synchronisiert werden kann mit SwissSalary. Wird eine Synchronisation versucht, erscheint eine entsprechende Fehlermeldung mit den Hinweis auf den gesetzten Wartungsmodus.

Den Wartrungsmodus können Sie mit dem Admin Zugang in SwissSalary Direct in der Einrichtung des Mandanten setzen. In SwissSalary sind keine Einrichtungen nötig.

### <span id="page-32-1"></span>**1.12.2 Smart Port | Ablehnung in SwissSalary Direct übernehmen**

Task #11068 |5059.000

Wenn Mitarbeitende in SwissSalary Direct Änderungen ihrer Addressen oder Bankverbindungen vornehmen, werden diese als SmartPort Change ins Business Central übernommen. in SwissSalary kann nun die Änderung akzeptiert oder abgelehnt werden. Wird die Änderung abgelehnt, wird neu der alte Stand der Adresse/der Bank wieder an SwissSalary Direct übermittelt und dem Mitarbeitenden angezeigt.

### <span id="page-32-2"></span>**1.12.3 SwissSalary Direct | Dokument senden**

Task #11167 |5059.000

Für ausgetretene Mitarbeitende wird festgelegt, wie lange der Zugriff auf SwissSalary Direct noch gewährt wird.

Neu wird nun über die Funktion Dokument senden diese Nachfrist geprüft und an Mitarbeitende, die keinen Zugriff mehr haben aufgrund ihres Austritts, das Dokument nicht zugestellt.

Es bestehen weitere Tasks um diese Prüfung auch auf das Hochladen von Lohnausweisen auszuweiten.

# <span id="page-33-0"></span>**1.13 SwissSalary NSP**

#### **1.13.1 NSP | Filter beim Lohn abrechnen**

Task #11028 |5059.000

Wurde beim Lohn abrechnen ein doppelter Filter auf den Abrechnungskreis gesetzt, kam es dazu, dass bereits ausgetretene Mitarbeitende abgerechnet wurden. Dieser Fehler wurde behoben.

#### <span id="page-33-1"></span>**1.13.2 NSP Personalstelle | Wechsel Gültigkeit**

Task #11117 |5059.000

Beim Wechsel der Gültigkeit einer Hauptstelle wurde korrigiert, dass der Akonto Betrag korrekt berechnet und ausbezahlt wird.

### <span id="page-33-2"></span>**1.13.3 NSP | Geschlecht in EasyRapport**

Task #10624 |5059.000

Durch das Feld "Mitarbeiter Zusatzdaten senden" in der EasyRapport Einrichtung wurde in EasyRapport im Bereich "Mitarbeiter" in der Spalte Geschlecht standardmässig "m" angezeigt, unabhängig von der jeweiligen Einrichtung auf der Personalkarte. Dieser Fehler wurde behoben, indem das Feld ausgebaut wurde. In EasyRapport wird im Bereich "Mitarbeiter" nun das auf der Personalkarte ausgewählte Geschlecht angezeigt.

# <span id="page-34-0"></span>**1.14 Technische Partner- und Kunden-Informationen**

#### **1.14.1 Mandanten Initialisierung | Bank**

Task #11328 |5059.000

Wenn die Firmendaten bei der Eröffnung eines neuen Mandanten mittels Assistent eingegeben wurden, erschien eine Fehlermeldung bei der Eingabe der Bankdaten, wenn der Firmenname länger als 30 Zeichen war. Dieser Fehler wurde behoben.

#### <span id="page-34-1"></span>**1.14.2 Veraltete Objekte | UVG Cost Centre**

Task #11306 |5059.000

Die Tabelle "SwS UVG Cost Centre" und die Page "SwS UVG Cost Centre" existieren, werden allerdings nirgends verwendet.

Diese werden deshalb mit dem vorliegenden Update geleert und ausgebaut.

#### <span id="page-34-2"></span>**1.14.3 Zugriff Abteilungsleiter | Filter auf Lohnlauf Kopf**

#### Task #11060 |5058.001

Ein Abteilungsleiter mit Zugriff auf SwissSalary konnte den Filter auf der Tabelle lösen. Das ist behoben und der User kann den Filter nicht mehr entfernen.

Die Seite "SwS Payroll Head" zeigt dem Abteilungsleiter keine Werte an, der Aufruf von Lohnposten der zugewiesenen Mitarbeitenden muss via "Lohnarten" --> "Lohnposten" erfolgen.

#### <span id="page-34-3"></span>**1.14.4 Zugriff Abteilungsleiter | Einrichtung Abteilung unvollständig**

Task #11054 |5059.000

Personen, welche z.B. eine Abteilung leiten, kann in SwissSalary Zugriff auf Daten von Mitarbeitenden gewährt werden, welche der entsprechenden Abteilung angehören. Dazu müssen unter anderem Einrichtungen in den SwissSalary-Benutzern und bei den Vorgesetzten einer Abteilung vorgenommen werden. War die Einrichtung in den SwissSalary-Benutzern vorhanden, jedoch wurde die vorgesetzte Person keiner Abteilung zugewiesen, konnte leider der gesammte Personalstamm eingesehen werden. Dies haben wir nun angepasst. Neu sind überhaupt keine Daten des Personalstamms ersichtlich, wenn die Einrichtung bei den Vorgesetzten einer Abteilung nicht vorgenommen wurde.

#### <span id="page-34-4"></span>**1.14.5 Demo Stammdaten |Mandantenübergreifende Tabellen**

#### Task #11059 |5058.001

Die Funktion "Demo Stammdaten generieren" darf nur in einer Testdatenkbank bzw. in einer Sandbox durchgeführt werden. Wird diese Funktion in einer produktiven Datenbank ausgeführt, besteht das Risiko, dass Einrichtungen von mandantenübergreifenden Tabellen (z.B. Funktionen, Zeitarten) verändert werden. Mandantenübergreifende Tabelle zum Beispiel "Zeitarten" wird nicht komplett gelöscht und frisch erstellt. Nur in der SysInit Datei definierte Zeitarten werden hinzugefügt oder bearbeitet. Neu vom Benutzer erfasste Zeitarten bleiben bestehen.

### <span id="page-35-0"></span>**1.14.6 Demo Stammdaten |10 Demo Mitarbeiter mit Bild**

#### Task #11165 |5059.000

Dieser Task betrifft die SwissSalary onPrem- sowie unsere SwissSalary 365-SaaS-Cloud-Kunden (aktuell keine Unterstützung für SwissSalary BAU und SwissSalary NSP).

Über Organisation können Demo Stammdaten erstellt werden. Diese Funktionalität ist vor allem für unsere Partner vorgesehen, um so rasch als möglich eine Demo-Umgebung bereitzustellen.

#### WICHTIG:

Diese Funktion kann nur ausgeführt werden, wenn auch in den anderen Modulen keine Einrichtungs-Daten vorhanden sind. Wenn diese Funktion ausgeführt wird, werden alle vorhanden SwissSalary-Einrichtungen und teilweise auch Einrichtungen in anderen Modulen (Finanzbuchhaltung, Projekte, usw.) vorgängig gelöscht. Darum prüft SwissSalary, ob schon Einrichtungsdaten vorhanden sind.

Ist dies der Fall, erscheint eine Fehlermeldung und die Verarbeitung wird abgebrochen. Auf diese Weise stellen wir sicher, dass die Funktionalität nicht versehentlich in einem 'falschen Mandanten' ausgeführt wird. Bestehen kundenspezifische Entwicklungen, welche auf SwissSalary Standard-Objekte zugreifen, werden diese individuellen Funktionen nicht berücksichtigt.

Bisher hatten die Demo-Mitarbeitenden, welche automatisch generiert werden, kein Bild. Neu werden auch Bilder für die Mitarbeitenden erstellt.

### <span id="page-35-1"></span>**1.14.7 Demo Stammdaten |Logo Lohnabrechnung**

Task #11317 |5059.000

Dieser Task betrifft die SwissSalary onPrem- sowie unsere SwissSalary 365-SaaS-Cloud-Kunden (aktuell keine Unterstützung für SwissSalary BAU und SwissSalary NSP).

Über "Organisation" können Demo Stammdaten erstellt werden. Diese Funktionalität ist vor allem für unsere Partner vorgesehen, um so rasch als möglich eine Demo-Umgebung bereitzustellen.

#### WICHTIG:

Diese Funktion kann nur ausgeführt werden, wenn auch in den anderen Modulen keine Einrichtungs-Daten vorhanden sind. Wenn diese Funktion ausgeführt wird, werden alle vorhanden SwissSalary-Einrichtungen und teilweise auch Einrichtungen in anderen Modulen (Finanzbuchhaltung, Projekte, usw.) vorgängig gelöscht. Darum prüft SwissSalary, ob schon Einrichtungsdaten vorhanden sind.

Ist dies der Fall, erscheint eine Fehlermeldung und die Verarbeitung wird abgebrochen. Auf diese Weise stellen wir sicher, dass die Funktionalität nicht versehentlich in einem 'falschen Mandanten' ausgeführt wird. Bestehen kundenspezifische Entwicklungen, welche auf SwissSalary Standard-Objekte zugreifen, werden diese individuellen Funktionen nicht berücksichtigt.

Bei Erfassung eines neuen Mandanten können die Demo Stammdaten generiert werden und auf der Lohnabrechnung erscheint neu ein Logo.

### <span id="page-36-0"></span>**1.14.8 Demo Stammdaten |Einträge in SwS Budget**

Task #11150 |5059.000

Mit der Funktion "Demo Stammdaten generieren" werden auch die Budget Strukturzeilen erstellt. Die Budget Strukturzeilen-Dimensionen wurden bis anhin nicht erstellt. Neu werden auch diese generiert. Wir weisen noch einmal darauf hin, dass diese Funktion grundsätzlich nur durch Partner ausgeführt werden sollte.

### <span id="page-36-1"></span>**1.14.9 Neue Berechtigung |SWS-SETUP-LIGHT**

#### Task #11227 |5059.000

Es kann die Situation vorkommen, dass ein Benutzer alle Einrichtungen (Lohnstammdaten, Abrechnungskreise, usw.) in SwissSalary vornehmen, jedoch keine Änderungen an den SwissSalary Benutzer machen dürfen. Diese Benutzer haben z.B. nur Zugriff auf gewisse Abrechnungskreise. Dazu wird mit SwissSalary Update 5059.000 ein neuer Berechtigungssatz SWS-SETUP-LIGHT ausgeliefert. In diesem Berechtigungssatz in 1:1 die gleichen Zugriffsrechte vorhanden wie beim Berechtigungssatz SWS-SETUP. Die einzige Ausnahme ist, dass im SWS-SETUP-LIGHT keine direkte Berechtigung auf die Tabelle "User SwissSalary" (3009102) vorhanden ist.

# <span id="page-37-0"></span>**2 Update 5059.000 (05.05.2022) | Systemadmin**

### **2.1 SwissSalary-Website | Download der Objekte und App**

#### **Ich arbeite in der SaaS-Cloud von Microsoft Dynamics 365 Business Central (Online). Muss ich die Objekte auch herunterladen und installieren?**

Nein.

Auf unserer Website finden Sie nur die Objekte und Apps für die installierten Versionen (onPremise). Sie können Ihre App direkt innerhalb der SaaS-Lösung [aktualisieren.](https://www.youtube.com/watch?v=Le5o_pxsh6w)

Kundenspezifische Anpassungen (sogenannte PTE per-tenant extensions) werden laufend und vor jedem Update durch uns geprüft. Diese sollten daher auch nach dem Update wie gewohnt zur Verfügung stehen und müssen durch Sie nicht aktualisiert werden.

#### **Wie gelangen Sie in den Kundenbereich von SwissSalary (nur SwissSalary onPrem-Kunden- und Partner)?**

Via <https://swisssalary.ch> gelangen Sie auf unsere Homepage. Klicken Sie oben rechts auf Login.

Melden Sie sich mit Ihren firmenspezifischen Login-Daten (E-Mail) an. Danach wählen Sie den Knopf Update NAV (SwissSalary BC/NAV-Kunden) oder Update BAU (SwissSalary BAU-Kunden).

Es werden Ihnen jeweils die aktuellsten Updates und Hotfixes zum Download angeboten (SwissSalary onPrem).

#### **Welche Dokumente können Sie zusätzlich herunterladen?**

Nebst dem aktuellsten Update können jeweils die neusten Hotfixes (sofern vorhanden) heruntergeladen und im SwissSalary installiert werden. Somit sind Sie immer auf dem neusten Objektstand (empfohlen).

Die Bibliothek der aktuellen Handbücher und weiteren Informationen zu SwissSalary werden laufend erneuert und erweitert und via <https://docs.swisssalary.ch> veröffentlicht. Ebenfalls haben wir mit der Seite [SwissSalary](https://www.swisssalary.ch/faq) Frequently Asked Questions (FAQ) ein hilfreiches Nachschlageportal erstellt und führen dieses laufend weiter aus.

#### **Wie wird eine Datei aus dem Internet heruntergeladen?**

Ein Mausklick auf das entsprechende Icon und der Download beginnt (die Datei finden Sie anschliessend unter "Downloads")

#### **Werde ich über die Neuerungen zu SwissSalary informiert?**

Wir kommunizieren auf den verschiedensten Kanälen, z.B. Yammer (SwissSalary Partner Network), via Newsletter, Website und via News im Rollencenter.

#### **Haben Sie Fragen zu unserer Website oder zum Download?**

Kontaktieren Sie bitte Ihren Dynamics 365-Partner, schreiben Sie uns ein Mail an [support@swisssalary.ch](mailto:support@swisssalary.ch) oder rufen Sie unserer Hotline +41 (0)31 / 950 07 77 an. Wir beraten Sie gerne!

# <span id="page-39-0"></span>**2.2 Updates und Hotfixes einlesen/aktualisieren**

#### **Diese Erläuterungen gelten nur für Kunden mit installierten Versionen (onPremise).**

1. Downloaden Sie die Objekte gemäss den Beschreibungen im vorangehenden Kapitel.

WICHTIGE HINWEISE:

- **□Das Benutzer-Handbuch finden Sie unter <https://docs.swisssalary.ch>. quases Benutzer-Handbuch finden Sie sicher, dass auf Ihrem System die Update-Version B5058.000 (BAU) / N5058.000 (BC/NAV) oder** neuer installiert ist. Kontrollieren Sie dies im SwissSalary unter RTC-Client unter dem Rollencenter -> Organisation.<br>**QBitte prüfen Sie mit Ihrem Dynamics 365-Partner, ob bei Ihnen kundenspezifische Anpassungen**
- vorgenommen wurden. Diese würden bei einem Update ohne vorgängige Sicherung verloren gehen.

FALLS NOCH EINE VERSION < B5058.000 / N5058.000 INSTALLIERT IST, DANN UNTERBRECHEN SIE DIE INSTALLATION UND INFORMIEREN SIE IHREN PARTNER ODER UNS!

TIPP:

Wir empfehlen Ihnen, vor dem Update eine Datensicherung vorzunehmen. Dies sollte in der Regel nicht nötig sein, ist aber aus Sicherheitsüberlegungen sinnvoll.

2. Entzippen Sie die App-/Objekt-Datei mit WinZip.

3. Öffnen Sie Dynamics 365 Business Central / Microsoft Dynamics NAV und wechseln Sie mit Shift+F12 in den Object Designer (Extras -> Object Designer).

Nun sehen Sie sämtliche Objekte, welche bei Ihnen in der BC-/NAV-Datenbank vorhanden sind.

4. Wechseln Sie zu Datei -> Import.

5. Geben Sie den Pfad an, wo Sie die APP-/FOB-Datei gespeichert haben. Das System versucht nun, die Datei einzulesen.

6. Sie erhalten nun eine Info, welche Sie UNBEDINGT mit OK oder Nein bestätigen.

#### HINWEIS: Öffnen Sie IMMER das Import Worksheet!

7. Das Import Worksheet wird geöffnet.

#### HINWEIS:

Klicken Sie hier UNBEDINGT auf REPLACE ALL! Klicken Sie anschliessend auf OK und der Einlesevorgang wird fortgesetzt!

Beim RTC-Client (ab NAV 2015) erscheint zusätzlich eine Meldung (diese bitte mit der Auswahl "Force" bestätigen).

Im RTC-Client (ab NAV 2015) wird automatisch eine Synchronisation verlangt; diese Meldung bitte auch immer mit JA bestätigen.

8. Die Objekte werden nun in Ihre Datenbank eingelesen. Nach erfolgreicher Installation erhalten Sie folgende Abschlussmeldung.

#### HINWEISE:

Wir empfehlen die SwissSalary Objekte nach dem Einspielen zu kompilieren (F11). Setzen Sie bitte in der Versionsliste einen Filter (F7) auf **SwS\*** und stellen Sie sicher, dass auf der linken Seite "**All**" selektiert ist. Wir weisen darauf hin, dass möglichst der BC-/NAV-Service-Dienst neu gestartet wird. Dies kann in der Regel nur der Administrator mit entsprechenden Berechtigungen ausführen (bitte nur in Randzeiten ausführen, wenn keine User mehr eingeloggt sind).

#### WICHTIG:

Wir bieten im onPrem-Umfeld KEINE Unterstützung beim Import von Apps an. Bitte wenden Sie sich mit der Installation Ihrer BC 17- oder 18-Version direkt an Ihren Dynamics 365-Partner.

#### 9. Update-Prozess

Nachdem Sie die Objekte erfolgreich eingelesen haben, wechseln Sie bitte ins Hauptmenü bzw. Rollencenter von SwissSalary.

Klicken Sie auf den Menüpunkt Personal (Personalkarte). Das System beginnt automatisch mit der Update-Aktualisierung. Das Öffnen des Hauptmenüs für die Update-Aktualisierung sollte ausschliesslich von einem Mitarbeitenden mit Administrator-Rechten ausgeführt werden. Ansonsten kann das Update nicht aktualisiert werden. Sobald der Prozess erfolgreich durchgelaufen ist, erhalten Sie eine Vollständigkeits-Meldung.

Unter dem Rollencenter -> Organisation finden Sie eine Update-Historie, in welcher sämtliche, erfolgreich eingelesenen Update-Versionen historisiert werden.

Der Update-Aktualisierungsprozess muss zwingend nach jedem Update / Hotfix durchgeführt werden.

In der Excel Tabelle sehen Sie welche Objekte neu erstellt oder verändert wurden. Sie finden diese zusammen mit den Objekten im geschützten Partnerbereich auf unserer Website.

Erklärungen zu den Typen:

- $1 = Table$
- $3 =$  Report
- 4 = Dataport
- $5 =$ Codeunit
- $6 =$  XMLport
- $7 =$ MenuSuite
- $8 = Page$
- $9 =$  Query

Bei Unklarheiten informieren Sie bitte direkt Ihren Dynamics 365-Partner oder unseren Support.

# <span id="page-42-0"></span>**2.3 Zugriffsrechte und Berechtigungen**

Mit dem vorliegenden Update kommt die neue Berechtigung SWS-SETUP-LIGHT dazu. Grundsätzlich sind dies die gleichen Berechtigungen wie SWS-SETUP. Einzige Ausnahme ist, dass Einrichtungen in den SwissSalary User nicht möglich sind.

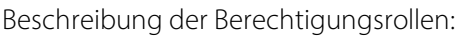

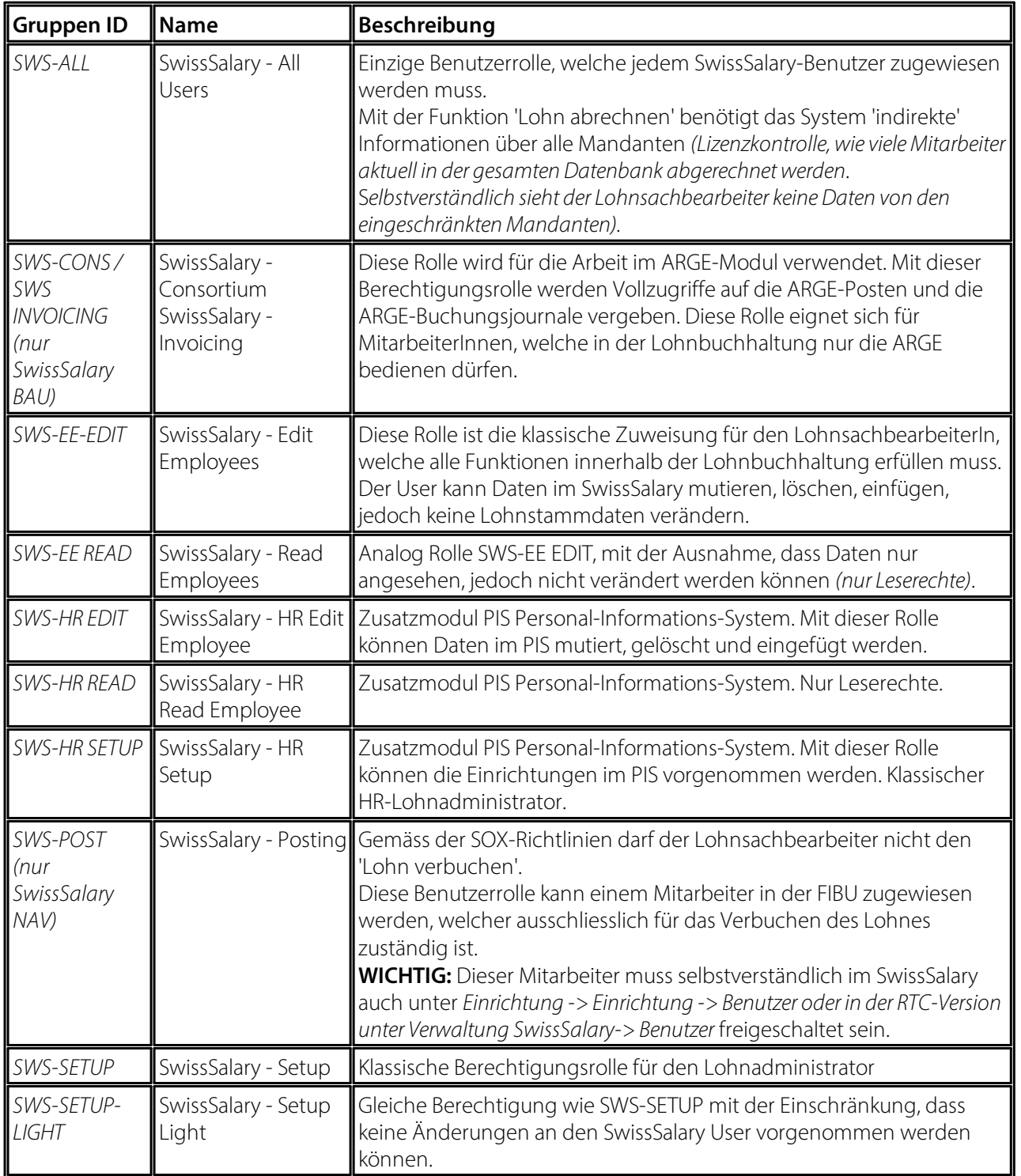

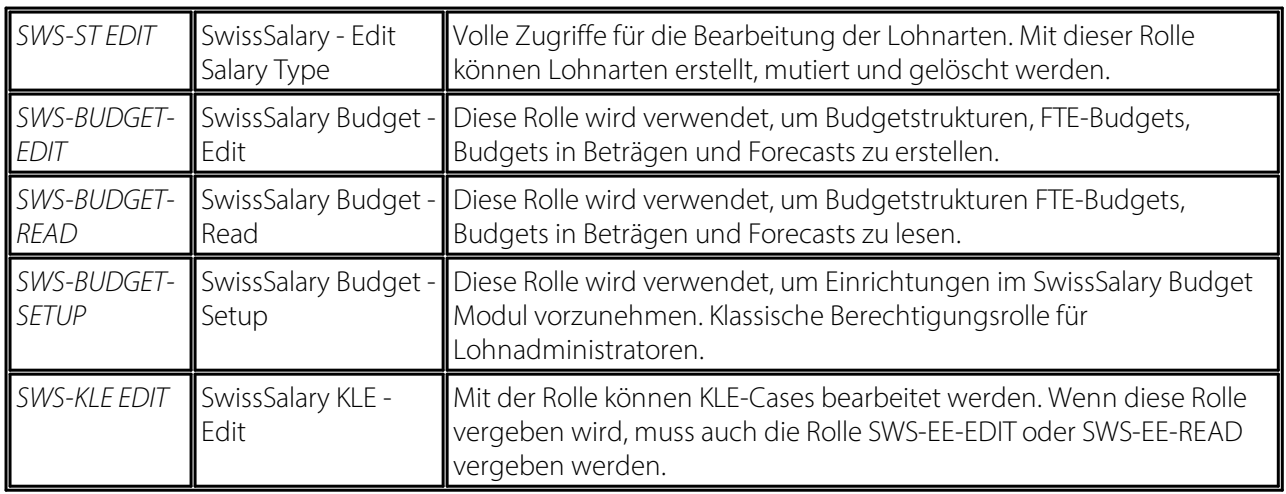

Nach jedem Update/PreUpdate müssen die modifizierten Berechtigungsrollen im SwissSalary angepasst werden *(Neue Tabellen-Zugriffe etc.)*

#### **WICHTIGER HINWEIS:**

- qFalls Sie in den *Standard "SWS-\*"-Berechtigungsrollen* individuelle Anpassungen vorgenommen haben, bedenken Sie bitte, das diese durch das automatische Einlesen der "Standard"-Rollen überschrieben werden.<br>**QFügen Sie diese neuen Tabellen unbedingt den entsprechenden Berechtigungsrollen zu, bevor Sie das**
- System für die Benutzer wieder freigeben!

Der Einlesevorgang für die Standard Rollen wird via *Rollencenter-> Organisation* gestartet. Hier können Sie mit einem Klick "Alle Store Updates installieren".

Bei kundenspezifischen Rollen wählen Sie im *Register Optionen* den entsprechenden Pfad für die ZIP-Datei und bei *Richtung* wählen Sie *Import*. Anschliessend klicken Sie auf *OK,* die Benutzer-Standardrollen sind im SwissSalary angepasst.

Falls Sie in unseren Standard-Benutzerrollen Änderungen erfasst haben bzw. die Benutzerrollen manuell nachpflegen möchten, können Sie dies unter oder unter *Extras -> Sicherheit -> Rollen* tun. Klicken Sie auf die entsprechende Rolle und fügen Sie die neuen Tabellen unter *Rolle -> Zugriffsrechte* hinzu. Im RTC-Client finden Sie diese Einrichtung unter Abteilungen -> Verwaltung -> IT-Verwaltung -> Allgemein -> Berechtigungssätze. Falls Sie Fragen zu diesen Einrichtungen haben, kontaktieren Sie Ihren zuständigen Partner.

Folgende Tabellen wurden neu erstellt und müssen den entsprechenden Rollen hinzugefügt werden *(falls bereits verwendet und für Firmen,welche nichtmit den Standard-Berechtigungen arbeiten)*:

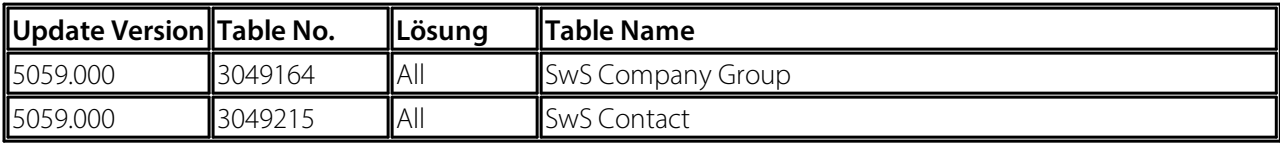

#### **SwissSalary Rollencenter**

Jedes BC-/NAV-Modul kennt ein eigenes Rollencenter. SwissSalary hat dafür die Page 3009252 SwS Payroll Role Center entwickelt. Wir empfehlen Ihnen, mit diesem Rollencenter im Lohnbereich zu arbeiten. Sie können das Rollencenter zudem importieren (XML-Datei liegt den Update-Objekten bei).